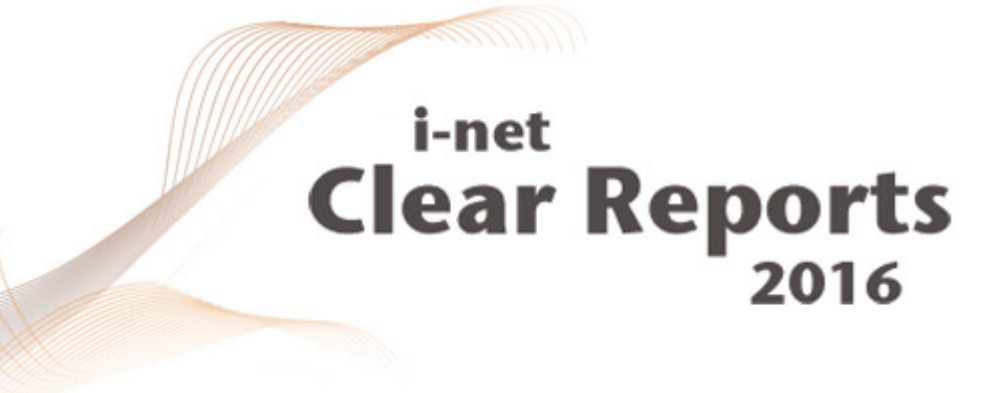

# **Migration Guide**

*i*-net *III*software

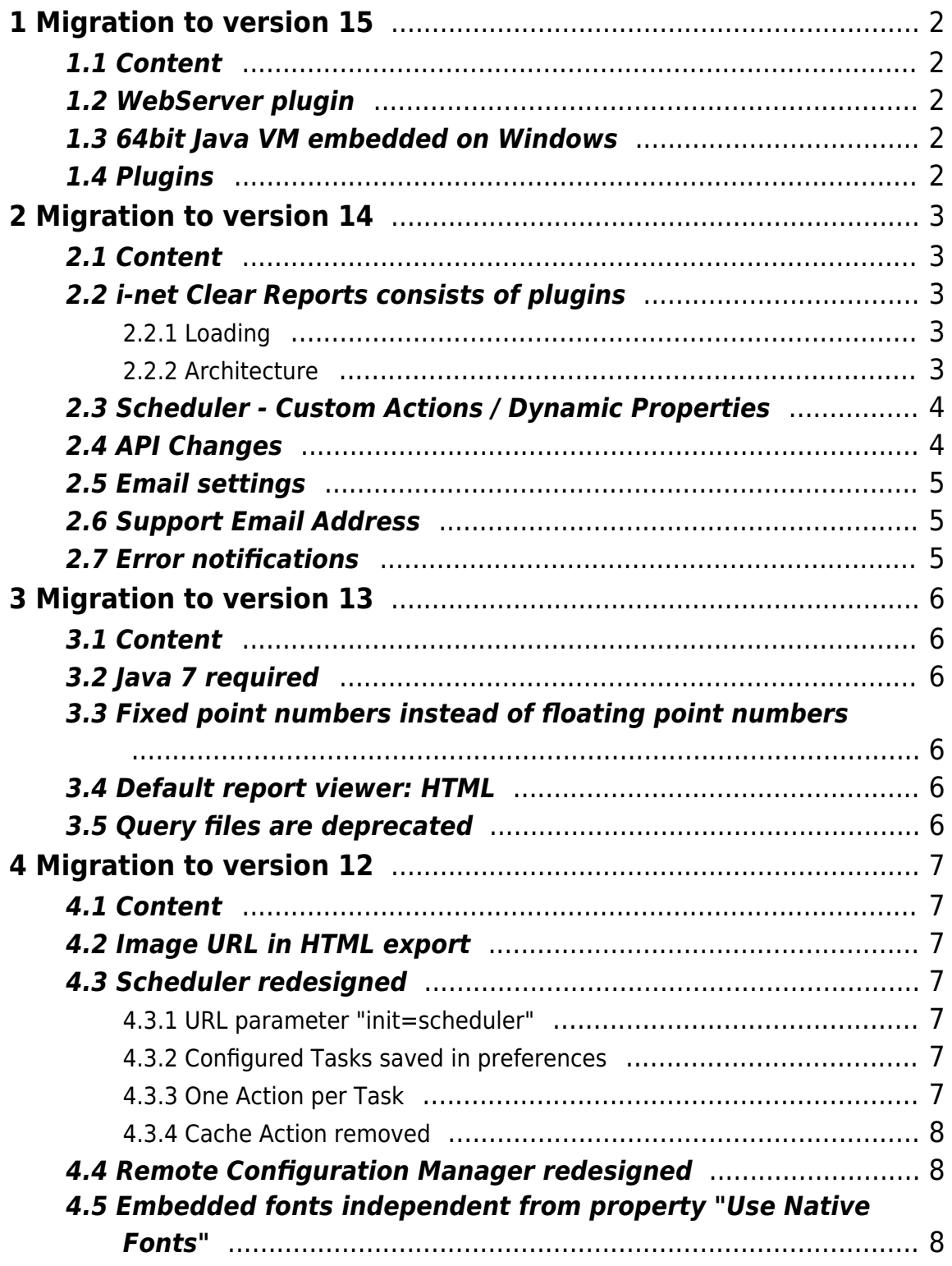

## <span id="page-2-1"></span><span id="page-2-0"></span>**1.1 Content**

The following chapters describes the various things to know when migrating from version 14.x of i-net Clear Reports to version 15.x. If you migrate from older versions of i-net Clear Reports then you should also read the other migration information depending on the version that you migrate from.

## <span id="page-2-2"></span>**1.2 WebServer plugin**

The i-net Clear Reports web server was moved into a plug-in. Since plug-ins will be initialized automatically, the web server will start automatically, for example if the API was used. You need to remove the webserver plug-in if you embedd inet Clear Reports instead of using it as report server.

#### <span id="page-2-3"></span>**1.3 64bit Java VM embedded on Windows**

The setup and report server on Windows use a 64bit Java VM to install and use i-net Clear Reports. As the 32 bit and 64 bit preferences on Windows are stored on different locations it may be necessary to export the configuration using the older i-net Clear Reports version and import it using version 15.

## <span id="page-2-4"></span>**1.4 Plugins**

In the configuration manager dialog "Plugins" it is now possible to activate/deactivate plugins to extend or restrict the functionality of i-net Clear Reports. Some plugins are deactivated by default, e.g. Statistics and Scheduler.

## <span id="page-3-1"></span><span id="page-3-0"></span>**2.1 Content**

The following chapters describes the various things to know when migrating from version 13.x of i-net Clear Reports to version 14.x. If you migrate from older versions of i-net Clear Reports then you should also read the migration information depending on the version that you migrate from.

## <span id="page-3-2"></span>**2.2 i-net Clear Reports consists of plugins**

With version 14 we are adding the concept of plugins to i-net Clear Reports. This removes a large amount of libraries from the installation and adds a single zip file per feature. This makes it much easier to say which library is required for a specific feature, this also avoids ClassNotFoundExceptions which could occur when removing libraries for features you didn't need.

#### <span id="page-3-3"></span>**2.2.1 Loading**

Every plugin is a single zip file. All plugins are located in a folder named "plugins". On server start this directory is scanned and a plugin dependency hierarchy is created. All plugins with unresolved dependencies will be disabled. Now the start classes of all valid plugins are instantiated and the extensions for the core or other plugins are registered. The last step is the initialization of all valid plugins. To check which plugins were successfully loaded, activate the logging of i-net Clear Reports and set the log level to at least INFO.

#### <span id="page-3-4"></span>**2.2.2 Architecture**

A plugin is a zip file. It contains at least the files "plugin.properties" and "server.jar". The plugin.properties defines the start class which implements the interface com.inet.plugin.ServerPlugin. Further properties of the plugin are defined by annotations of the start class. These annotations cover the id of the

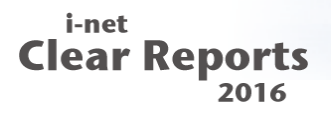

plugin, its dependencies and the plugin version. For further details refer to the Server Programming Guide.

#### <span id="page-4-0"></span>**2.3 Scheduler - Custom Actions / Dynamic Properties**

If you are using a custom scheduler action and/or dynamic properties, it is necessary to write a plugin for this action and/or dynamic property class. Registering custom actions or dynamic properties to the scheduler does no longer work by adding a jar-file to the lib path. For more information please refer to the samples in the i-net Clear Reports installation directory.

#### <span id="page-4-1"></span>**2.4 API Changes**

- The following constructors of the class **com.inet.report.Listener** have been **removed**:
	- $\circ$  Listener(int port, boolean throwException)
	- Listener(boolean standalone, int port, boolean throwException)
- The other constructors of class **com.inet.report.Listener** are new throwing an IOException in case of IO error.
- The following interfaces and classes were **moved** from package **com.inet.report.config** to **com.inet.config**:
	- Configuration
	- ConfigurationChangeListener
	- ConfigurationChangeEvent
	- ConfigurationManager
- The following interfaces and classes were **added**:
	- com.inet.authentication
		- UsersAndGroupsProvider
	- com.inet.problemfinder.rules
		- ProblemFinderRule
		- AbstractRuleElement
		- AbstractRuleField
		- AbstractRulePropertyFormula
		- AbstractRuleSection
	- com.inet.plugin
		- **ServerPlugin**
		- ServerPluginManager

i-net **Clear Reports**  $2016$ 

- com.inet.report
	- **ListenerSettings**
- Removed deprecated API:
	- com.inet.report.ReportProperties
		- qetLabelFormat()
		- setLabelFormat( String s )
	- com.inet.report.ValueProperties
		- getBooleanFormatTypeFormula()
	- com.inet.report.AbstractValueElement
		- getBooleanFormatTypeFormula()
	- com.inet.report.chart.plot.BarPlot
		- DEFAULT\_BAR\_MARGIN\_PERCENT
		- qetBarMarginPercent()
		- setBarMarginPercent( double barMarginPercent )

#### <span id="page-5-0"></span>**2.5 Email settings**

The email settings in the configuration moved from the category "Scheduler" into the new category "Email Settings" because they are used by "Error Notifications" as well.

#### <span id="page-5-1"></span>**2.6 Support Email Address**

It is now possible to display a link with a support email address in the error dialog of HTML and Java report viewer. You can configure it in the configuration manager category "Email settings". The default value is "clearreports@inetsoftware.de".

#### <span id="page-5-2"></span>**2.7 Error notifications**

It is now possible to send an email notification in case of an error. In the new plugin "Error Notifications" you can set an email address to which all error notifications will be send.

## <span id="page-6-1"></span><span id="page-6-0"></span>**3.1 Content**

The following chapters describes the various things to know when migrating from version 12.x of i-net Clear Reports to version 13.x. If you migrating from older versions of i-net Clear Reports then you should also read the other migration information depending on the version from that you migrate.

## <span id="page-6-2"></span>**3.2 Java 7 required**

The i-net Designer and the i-net Clear Reports server now requires Java 7 as minimum version of the Java virtual machine. The i-net Clear Reports viewer requires Java 5.

## <span id="page-6-3"></span>**3.3 Fixed point numbers instead of floating point numbers**

Formulas and summaries now use fixed point numbers instead of floating point numbers. This reduce rounding problems. If there are problems then you could set the configuration property "Compatibility Level" to version "12.x" in the configuration manager category "Behavior".

#### <span id="page-6-4"></span>**3.4 Default report viewer: HTML**

The HTML report viewer has replaced the Java report viewer as the default viewer. In the configuration manager category "Behavior" it is possible to set the default viewer.

#### <span id="page-6-5"></span>**3.5 Query files are deprecated**

Crystal Reports query files are deprecated. The API for query files has been deprecated. The support will stop in version 16. We recommend to use a command in the report instead of a query file.

### <span id="page-7-1"></span><span id="page-7-0"></span>**4.1 Content**

The following chapters describes the various things to know when migrating from version 11.x of i-net Clear Reports to version 12.x of i-net Clear Reports. If you migrating from older versions of i-net Clear Reports then you should read the other migration information depending on the version from that you migrate.

#### <span id="page-7-2"></span>**4.2 Image URL in HTML export**

The URL of the images in exported HTML files has been changed.

#### <span id="page-7-3"></span>**4.3 Scheduler redesigned**

The web GUI of the i-net Clear Reports scheduler has been replaced by a new Remote Interface module.

#### <span id="page-7-4"></span>**4.3.1 URL parameter "init=scheduler"**

The URL parameter "init=scheduler" has been removed. You can access the new scheduler module in the Remote Interface or using the URL:

```
http://<servername>:<port>/[<servlet-context>]/remote/scheduler
```
#### <span id="page-7-5"></span>**4.3.2 Configured Tasks saved in preferences**

In previous versions the file scheduler.xml was used to store the configured task. With version 12 the tasks are stored in the Java preferences, like the i-net Clear Reports configurations.

#### <span id="page-7-6"></span>**4.3.3 One Action per Task**

With version 12 only one action per task is supported. During import of the task

of the scheduler.xml, multiple tasks created for a task with multiple actions.

#### <span id="page-8-0"></span>**4.3.4 Cache Action removed**

The cache action is no more supported in the scheduler of version 12. Instead of this action you should use a file action to save the executed report as file and then request this file from the server.

## <span id="page-8-1"></span>**4.4 Remote Configuration Manager redesigned**

The Configuration Manager module in the Remote Interface has been redesigned. We have added some new categories and restructured the properties partially. To get more help, please click on the help link in a configuration manager category.

The remote configuration manager is now the default configuration manager. The configuration manager Java application has been removed. With the new recovery and standalone configuration tool it is possible to repair configurations. This tool is available in the installation directory.

#### <span id="page-8-2"></span>**4.5 Embedded fonts independent from property "Use Native Fonts"**

If a "Font Path" is configured then the used fonts are embedded. This occurs regardless of the value of the property "Use Native Fonts".